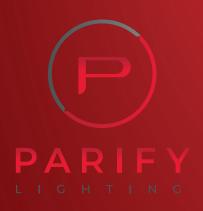

# iLightsIn Pro: Lighting Control For use with ActivWhite Lighting

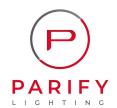

## iLightsIn Pro Lighting Control

#### Controller

#### ZigBee 3.0

#### 4 channel switchable

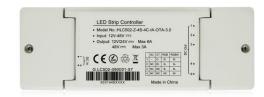

iLightsIn Pro is a kind of ZigBee 2.4G 4 in 1 LED strip controller and support ZigBee 3.0 standard protocol. One controller works with SC/ CCT/ RGB/ RGBW 4 kinds of LED strip by DIP switch. And there is another model for RGBCW strip as well.

With Amelech's ZigBee lighting control system, the controller manages short-distance or long-distance wireless control on LED lights by Mobile Phone, Tablet, PC, Wall Switch, Remote Control, Daylight Sensor and Motion Sensor.

| AHLC502 | project name/ index  |     |                  |
|---------|----------------------|-----|------------------|
| Z       | ZigBee               |     |                  |
| 4\$     | SC/CCT/RGB/RGBW, 4   |     |                  |
|         | versions switchable  |     |                  |
| 4C      | 4-channel dim out    |     |                  |
| XX      | antenna option       | IA  | internal antenna |
|         |                      | EA  | external antenna |
| OTA     | over the air upgrade |     |                  |
| XX      | protocol option      | PRO | ZigBee HA1.2     |
|         |                      | 3.0 | ZigBee 3.0       |

#### **Terminal Definition**

| DC In  | + | 12V-48V input +          |  |
|--------|---|--------------------------|--|
| DC In  | - | 12V-48V input -          |  |
|        | + | Common anode output      |  |
|        | 1 | 1 <sup>St</sup> output - |  |
| DC Out | 2 | 2 <sup>nd</sup> output - |  |
|        | 3 | 3 <sup>rd</sup> output - |  |
|        | 4 | 4 <sup>th</sup> output - |  |

#### **Switch Definition**

DIP Switch Mode

| D1 | D2 | MODE |
|----|----|------|
| 0  | 0  | SC   |
| 0  | 1  | CT   |
| 1  | 0  | RGB  |
| 1  | 1  | RGBW |

Example: 10

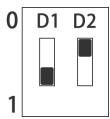

### System Diagram

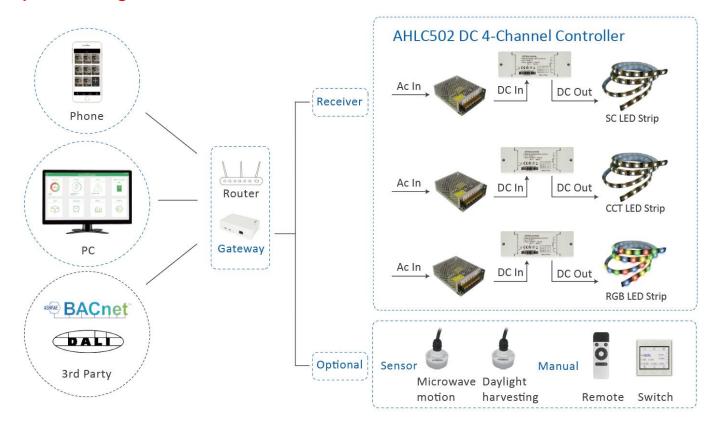

#### **Parameter**

| Input Voltage         | 12V-48V                                          |
|-----------------------|--------------------------------------------------|
| Output Voltage        | 12V-48V                                          |
| Max Power             | 144W                                             |
| Max Current of Relay  | 12V-24V 6A Max (Total), 36V-48V 3A Max (Total)   |
| Control Range         | 30m                                              |
| Connection Mode       | Common Anode                                     |
| Operating Temperature | -20°C to 45°C                                    |
| N.W.                  | 110g (No external Antenna), external antenna+ 8g |
| G.W.                  | 136g (No external Antenna), external antenna+ 8g |
| Size                  | 140x 50x 30mm                                    |
| Package Size          | 155 x 56 x 40mm                                  |
| Package               | 1PCS/ Package                                    |
| Housing Material      | PCV0                                             |

#### **Wiring Diagram**

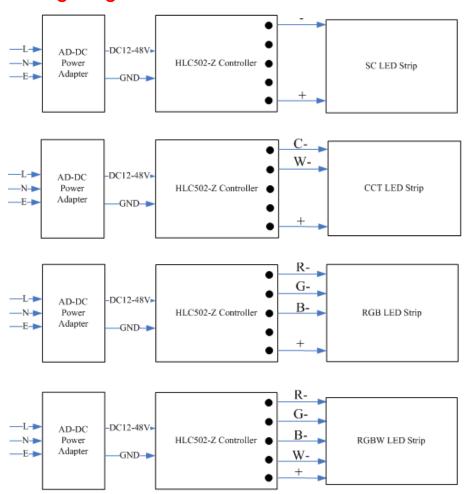

#### **Software Operation**

- Initial states. Select DIP switch for working mode, then AC power on. If LED Strip blinks 4 times and stay on, it means the strip controller is in initial state.
- 2. First 30 minutes. The ZigBee controller in initial state is searchable by the ZigBee gateway in the first 30 minutes after power up.
- Choose a gateway. Power on the ZigBee gateway, open the App "iLightsIn Pro", select gateway from Settings/Add device.
- 4. Add device. Click "Search" button. Light is on 30% after added successfully.
- 5. Create a new area and add the ZigBee controller into this area. On/off /dim this controller in this area.
- 6. Binding. Click "Binding Setting" on "Setting" page. Bind the ZigBee controller with motion sensor/ daylight sensor/ wall switch/ remote control.
- 7. For more operating details please refer to user manual of gateway.

#### **Initial States Setting**

- Soft reset: keep the device powered on and delete it on the "iLightsIn Pro" App. Or.
- Hard reset: power off the device and wait for > 3 secs, power on and wait for < 3 secs, power off power on, power off power on, 4 times in total.
- 3. If reset is successful, the light blinks 4 times and then stay ON. All data of the device is cleaned up.

#### **Dimension**

#### Product

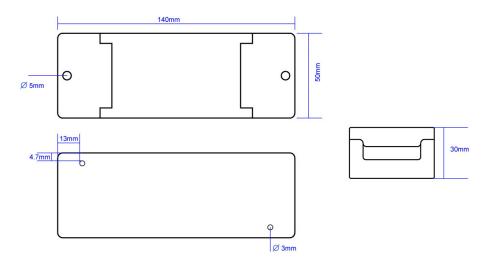

#### External antenna

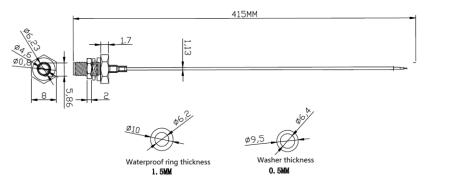

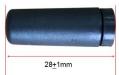

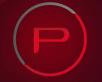